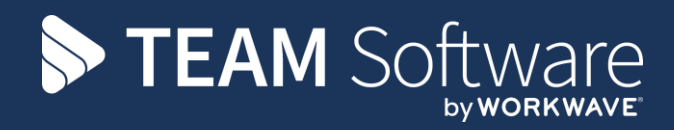

## **Apprenticeship Levy SELECT PAY**

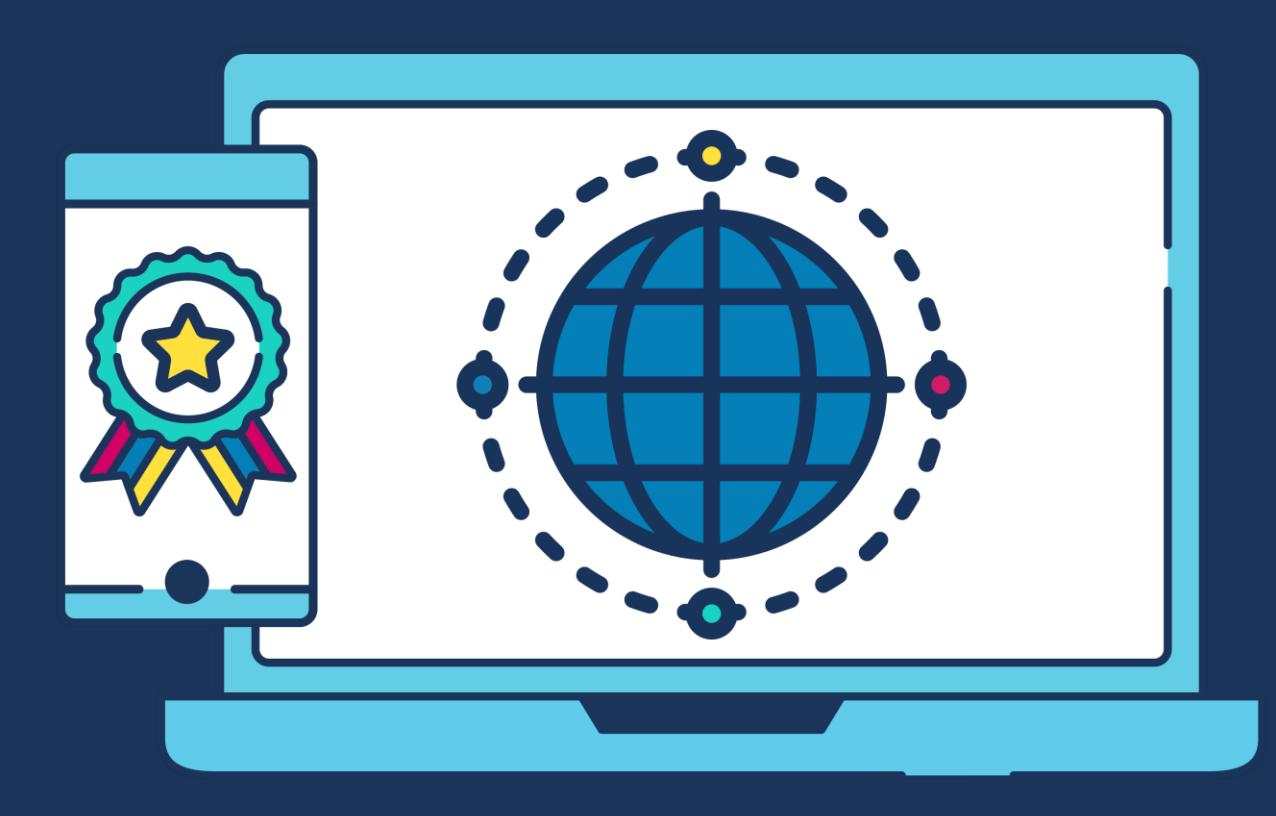

## **COMMERCIAL STATEMENT**

This document is subject to any terms as per [teamsoftware.com/legal.](teamsoftware.com/legal)

## **APPRENTICESHIP LEVY IN SELECTPAY**

Employers with a pay bill of over £3 million each year must pay the apprenticeship levy from April  $6th$  2017. The total amount of levy due across the year is 0.5% of the pay bill minus any levy allowance available (maximum of £15,000 per company/group for a year).

In SelectPay version 2017R1 onwards, there is an Apprentice Levy tab shown in the 'System > Company Details' screen which will show the previous year pay bill value and the current year's details, as below:

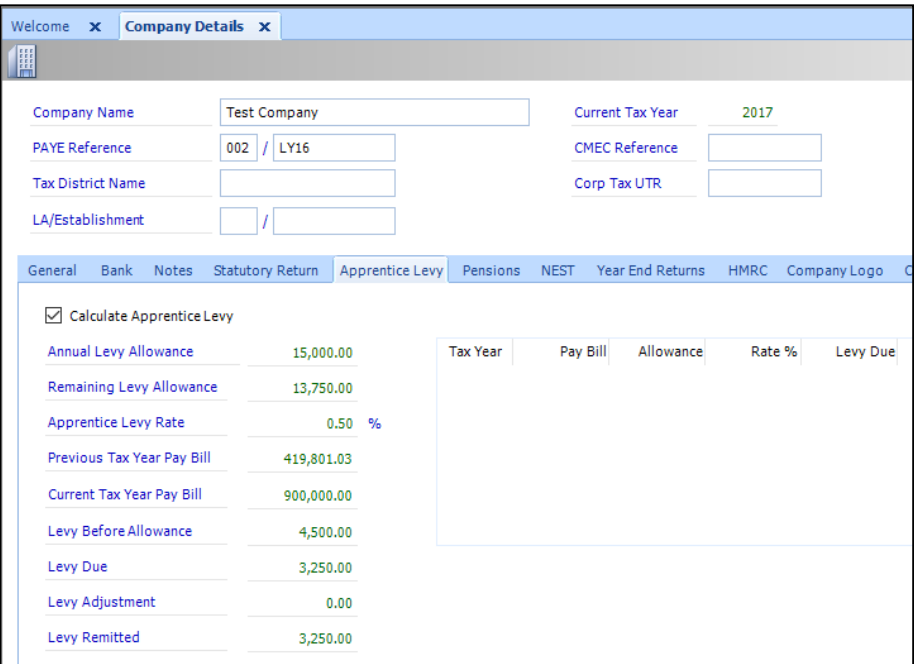

If the previous year's pay bill is over £3m, the system will automatically tick the box to calculate the levy values, or users can manually tick the box if/when the need arises (e.g. the company grows and the projected pay figure is going to exceed £3m across the year, or the sum of master and slave database pay bills will reach £3m).

The apprentice levy checkbox can only be ticked where the database is not a slave (i.e. it is a stand-alone payroll, or is the master of a group). Slave databases will show the calculations in the screen above, but will not directly submit any levy values to HMRC.

If the company PAYE reference of the payroll(s) in question does not have the full £15,000 allowance across the year, this value must be changed via Payroll > Parameters > Apprentice Levy: (from the master database only if there are multiple linked payrolls)

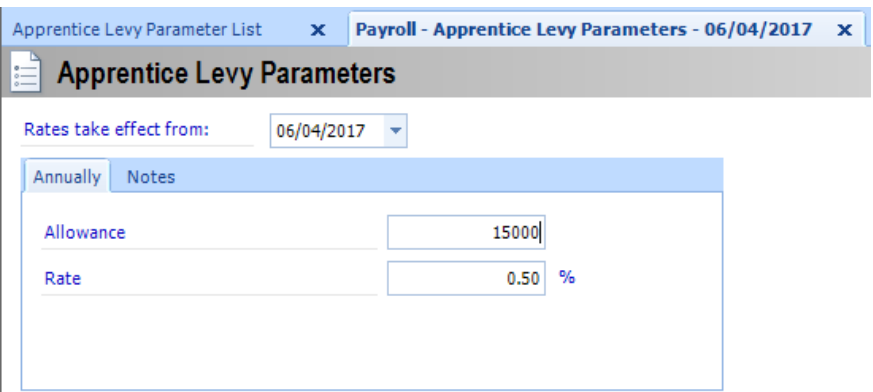

For databases that do not have the multiple datafile submission option ticked, every statutory return update will include the apprentice levy value due once the allowance has been deducted.

Any allowance that the payroll has will be proportioned evenly across the year based on the total number of pay periods, and the relevant fraction of the total will be used each pay run to decrease the amount due to be paid each time.

For example, where a monthly payroll has an allowance of £15,000 a year, period 1 will use £1,250 allowance, periods 1 & 2 together will use £2,500 of the allowance, periods 1, 2 & 3 will use £3,750 and so on up to £15,000 by month 12.

For payrolls that are linked under the same PAYE reference, it is **only the consolidated statutory return report which will show the apprentice levy amount due**, and the relevant value will be submitted to HMRC when the EPS is sent from the Master database.

The pay bill values must be included when entering the figures for slave databases into the wizard each period: (this field is only available once the Apprentice Levy flag is ticked in Company Details)

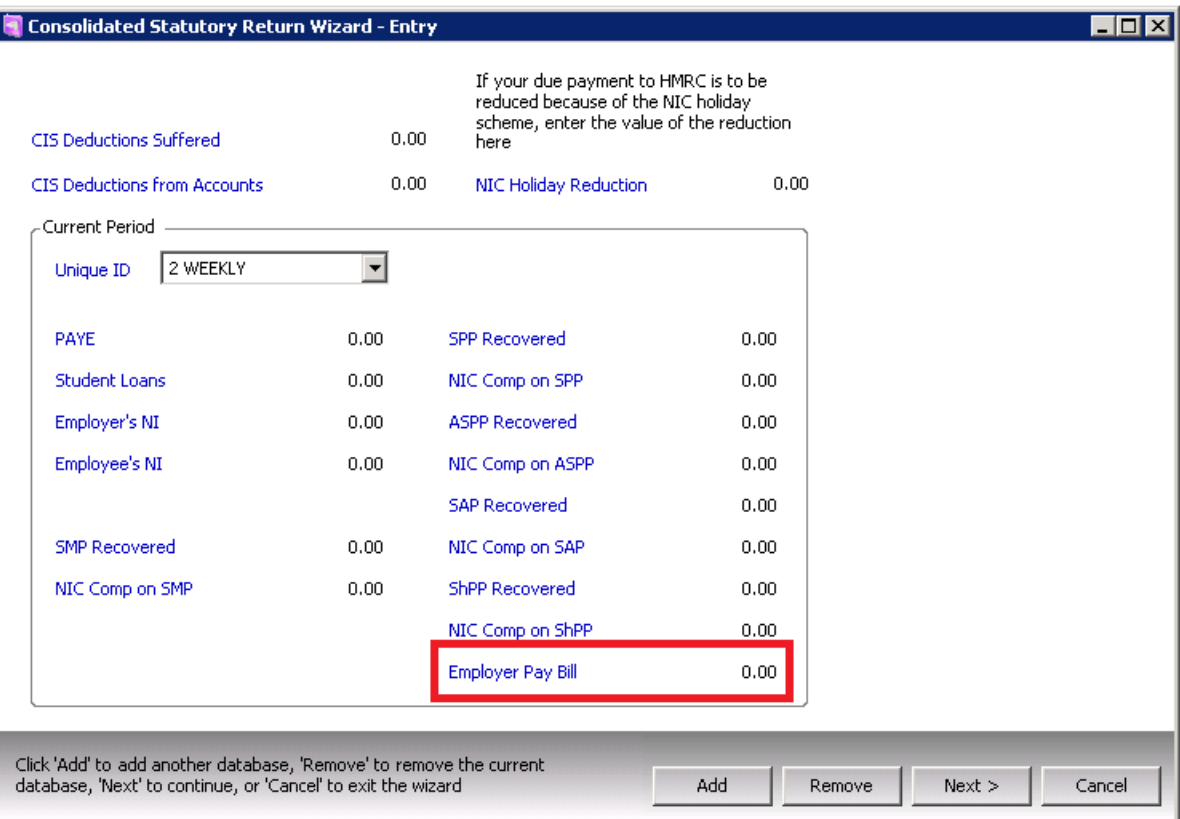

Many clients make the mistake of thinking that the wage bill is the Gross/taxable payments that are shown on the payment summary report, and so may raise a support call if this total does not match the wage bill shown on the stat return. There is rarely an issue when this is reported, so the user should simply be reminded that the wage bill is based on payments subject to ERs NIC, and asked to provide further evidence if they still believe there is a problem.

The figure that clients must contribute to the levy each period is calculated in the SYS\_P32\_HISTORY table in SelectPay, in the MASTER database only. Calculations are made based on the total wage bill figures on rows with type '2', which are the summary rows that add the master and slave figures together for the relevant period. This summary row was introduced to resolve the problem whereby a master database has more than 12 payment periods in the year (i.e. more frequent than monthly – a problem for NViro & Glen every period, and Churchill once a year on their 4 weekly master). It has been found in the past that this summary row is not always summed correctly, so the total may need to be manually checked if a client raises an issue. Such problems may be related to a duplicate slave figure being picked up as an example. A type '0' row is added directly as a result of updating the stat return in the db in question. Type 1 is a manual/imported slave row.

The SYS\_P35\_HISTORY table has rows of type 0 and 2, where 0 is the database in question only, and 2 is the sum of all entries in the P32 table that have already been updated/submitted.

The below SQL can be used to extract levy details from the P32 table:

select P32\_PRIMARY as [Primary],P32\_UNIQUE\_ID as [Unique Id],P32\_NICER\_GROSS as [Wage Bill],P32 APPRENTICE LEVY as [App Levy],P32 PAYE as [PAYE],P32 NICERS as [NIC ERS],

P32\_NICEES as [NIC EES],P32\_PRINTED as [Printed],P32\_SUBMITTED\_DATE as [Submitted] from SYS P32 HISTORY where P32 YEAR = 2018

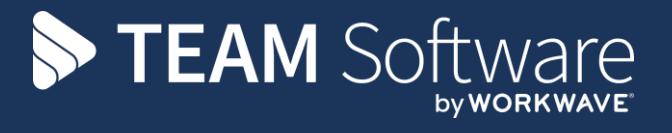

TEAM Software develops market-leading solutions for companies with distributed workforces. TEAM has a focus on the cleaning and security industries helping the companies who serve these sectors manage and optimise their business; from front line service delivery to back office financial management. TEAM's technology is designed to help improve productivity, employee engagement and profitability, and at the same time help control cost, risk and compliance. For more information, visit teamsoftware.com.